BitGet下载,v7.6.5版本APP抢先使用

1、苹果(IOS)端:

方法1: 切换到海外苹果ID,在苹果商店搜索下载即可;

 方法2: 打开此链接到浏览器,并在设备上打开设置-通用vpn与设备管理-点击信任即可

2. 安卓端:

步骤1: 打开此链接到浏览器;

步骤2:点击"备用通道2"下载(如果提示阻挡,打开飞行模式即可)

 要注意的是,在我们注册完之后,一定要进行实名认证,不然没办法使用所用服 务。

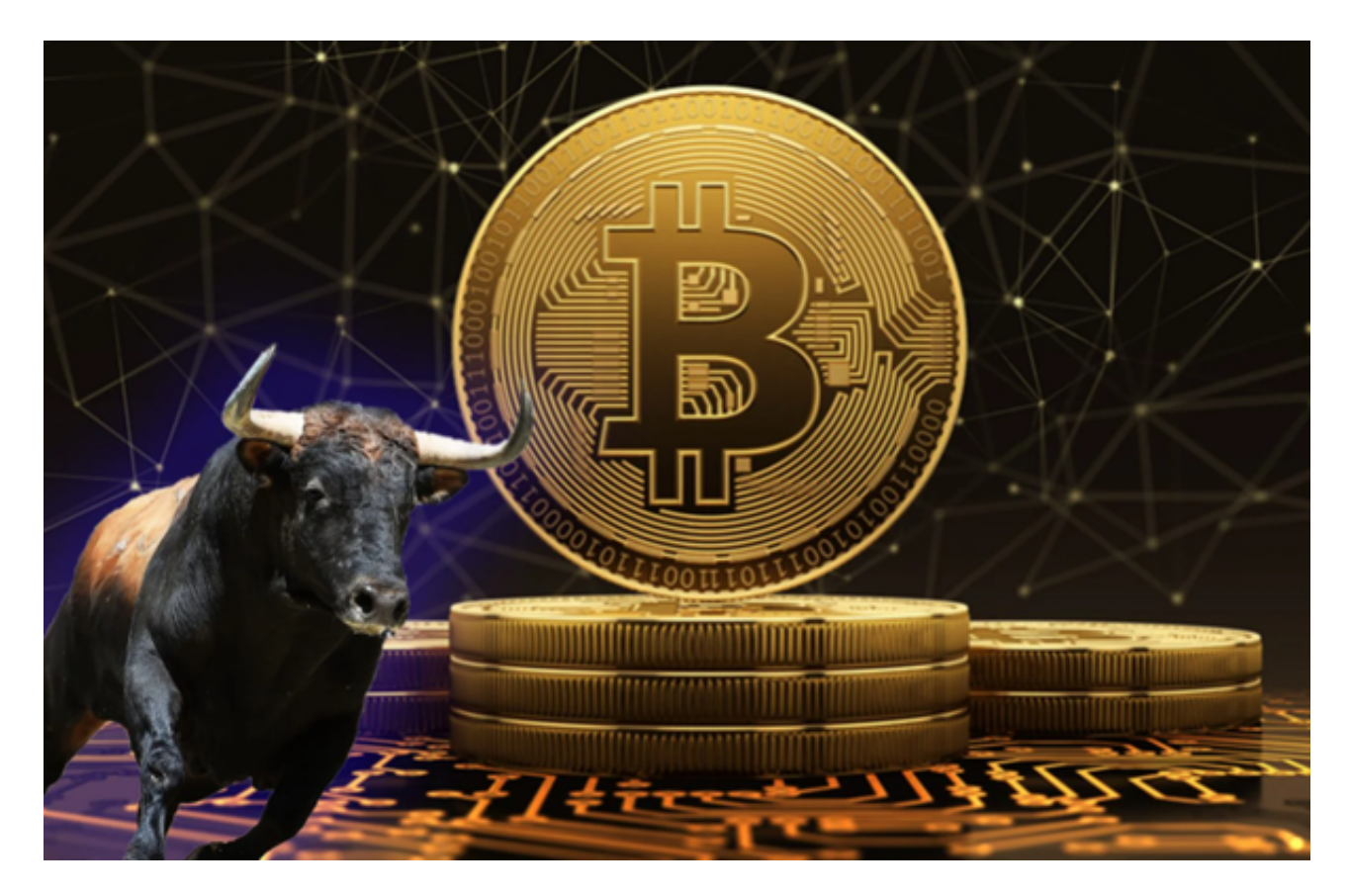

BitGet交易所数字资产交易操作

 在完成数字资产充值和提现操作后,用户即可开始进行数字资产交易操作。Bitget 支持多种数字资产的交易操作,包括数字货币(如比特币、以太坊、莱特币等)、 数字代币等多种交易对。具体操作如下:

1. 登录Bitget账号后, 进入交易页面。

2. 在交易页面中,用户可以选择自己需要进行交易的数字资产,选择交易对并进 行买入或卖出操作。

3. 具体交易操作, 包括选择交易对、输入交易数量、设置交易单价等操作。用户 需要注意输入对应的交易密码和验证码,避免操作失误。

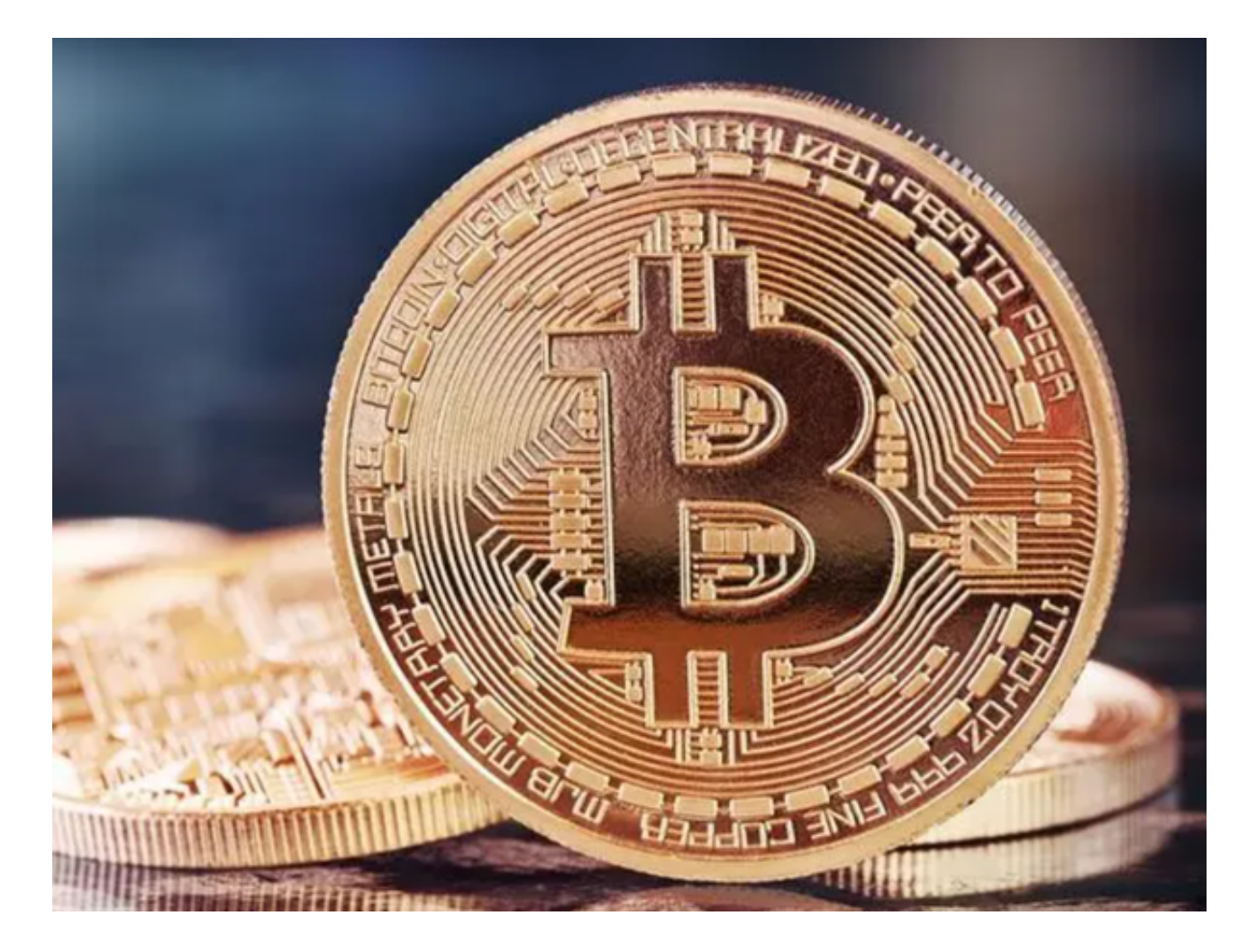

4.

在完成以上交易操作后,用户即可查看自己的交易记录和交易币种余额等信息。

安装时注意事项

 在安装过程中一定要认真阅读每一项安装说明,以免产生意外。如果软件提示安 装插件、浏览器扩展或修改器等可疑软件,一定要警惕不要安装,以免被恶意程序 进行监控挖掘矿机等各类攻击。另外,请确认你的设备已装有一款可以扫描病毒的 杀毒软件,确保在开启Bitget交易APP之前,已经对其进行安全检测,以免有病毒 木马隐匿其间。

版本更新情况

 一定要定期升级Bitget交易APP。在版本更新中,有很多安全修补程序和功能优化 ,及时更新可以预防大部分的漏洞攻击,确保自身账户的安全。

提高账户安全级别

 为了更好地防范风险,我们需要提高自身账户的安全级别。通过设置Google验证 、指纹识别等多重验证机制,有效预防恶意攻击。除此之外,尚需定期修改密码, 并将推荐强度等级更改到最高位置,设置更复杂的密码,以提高账户安全等级。

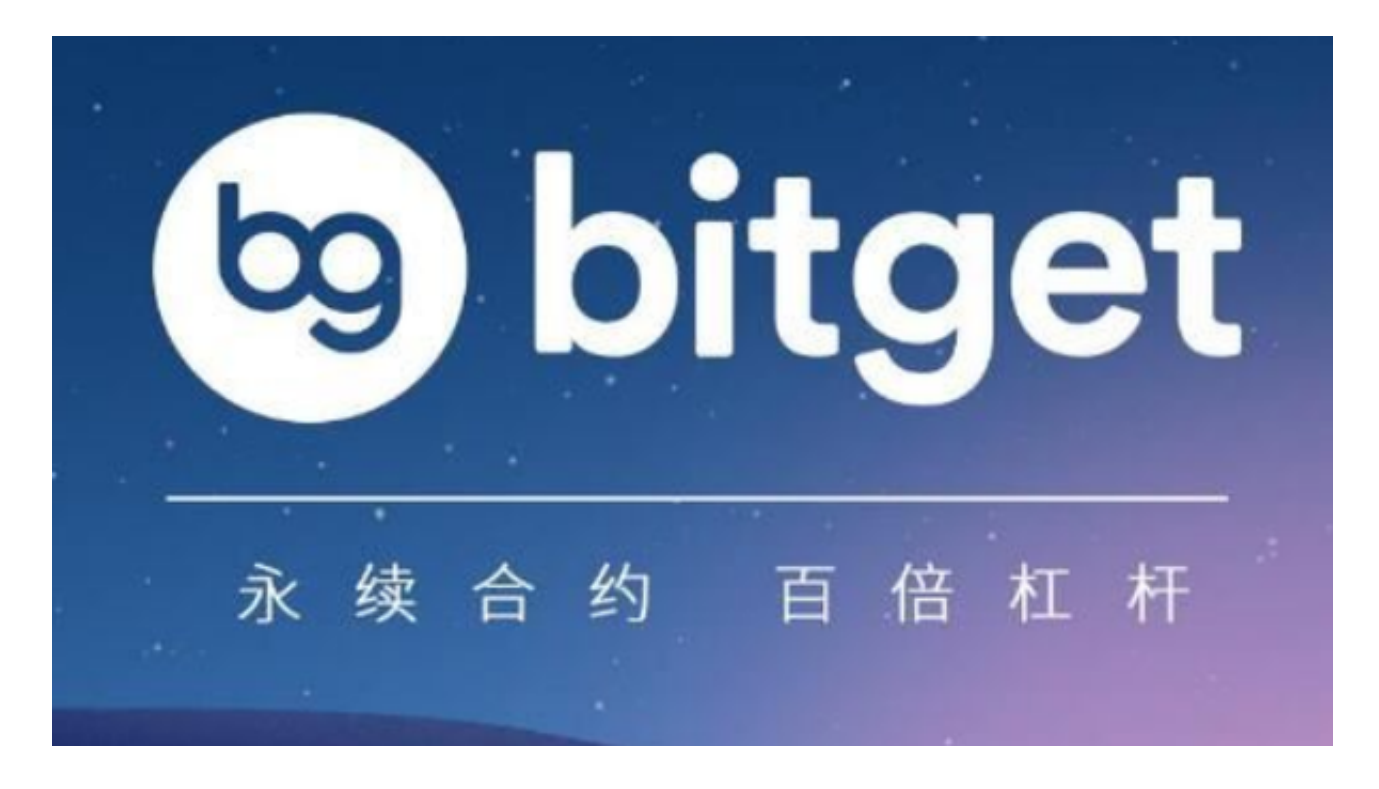

 BitGet下载(v7.6.5版本APP)方法已经分享完了,投资者们如果感兴趣可以按照 步骤详细操作一下。